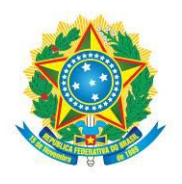

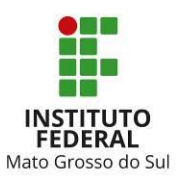

### **EDITAL CREAD/IFMS Nº 093/2023**

PROCESSO SELETIVO PARA INGRESSO NOS CURSOS DE FORMAÇÃO INICIAL E CONTINUADA (FIC), NA MODALIDADE EDUCAÇÃO A DISTÂNCIA, DO INSTITUTO FEDERAL DE MATO GROSSO DO SUL – 1º SEMESTRE/2024

**O REITOR EM EXERCÍCIO DO INSTITUTO FEDERAL DE EDUCAÇÃO, CIÊNCIA E TECNOLOGIA DE MATO GROSSO DO SUL**, no uso das atribuições que lhe confere o inciso IX do art. 12 do Regimento Geral, e tendo em vista o Processo nº [23347.011622.2023-42,](https://suap.ifms.edu.br/processo_eletronico/processo/108254/) **torna público**, por meio do Centro de Referência em Tecnologias Educacionais e Educação a Distância, **o processo seletivo para ingresso no 1º semestre letivo de 2024 dos cursos de Formação Inicial e Continuada (FIC), na modalidade Educação a Distância, da instituição.**

### 1 OBJETO

1.1 Este edital dispõe sobre o processo seletivo para ingresso nos cursos de **Formação Inicial e Continuada (FIC)**, na **modalidade Educação a Distância**, ofertados pelo Instituto Federal de Educação, Ciência e Tecnologia de Mato Grosso do Sul (IFMS), nos *campi*/polos Aquidauana, Campo Grande, Ribas do Rio Pardo, Nova Alvorada do Sul, Camapuã, Corumbá, Coxim, Sonora, Dourados, Jardim, Nova Andradina, Ponta Porã, Amambai, Antônio João, Três Lagoas e Costa Rica. 1.1.1 O processo seletivo terá validade para o **1º (primeiro) semestre do ano letivo de 2024**.

1.2 A inscrição no processo seletivo dará ao(à) candidato(a) o direito de concorrer a uma das vagas ofertadas no **1º (primeiro) semestre do ano letivo de 2024** (**Anexo II**), por meio de sorteio eletrônico aplicado quando o número de inscrições homologadas for maior que o número de vagas ofertadas.

1.3 As etapas do processo seletivo estão previstas no cronograma deste Edital (**Anexo I**) e deverão ser observadas atentamente pelos candidatos ou seus responsáveis legais.

### 2 CURSOS, VAGAS E REQUISITOS

2.1 Os cursos de Formação Inicial e Continuada (FIC) do IFMS conduzem os estudantes à capacitação, ao aperfeiçoamento, à especialização e à atualização profissional.

2.1.1 O certificado do curso FIC terá validade nacional e habilitará o(a) estudante egresso(a) ao exercício profissional.

2.1.2 Os cursos FIC do IFMS não preveem pagamento de bolsa formação aos estudantes.

2.2 No primeiro semestre letivo de 2024, serão ofertadas as vagas descritas no **Anexo II** deste edital, cujo número poderá ser ampliado de acordo com a disponibilidade de cada *campus*/polo. 2.2.1 Os dias, horários e turnos dispostos no Anexo II deste Edital poderão ser alterados no início ou no decorrer dos cursos FIC, em função da necessidade do IFMS ou da turma.

2.3 Para concorrer a uma das vagas disponíveis neste edital, os candidatos deverão possuir a escolaridade mínima exigida para o curso escolhido, conforme descrito no **Anexo II**, devendo **comprová-la na data da matrícula, caso sejam contemplados.**

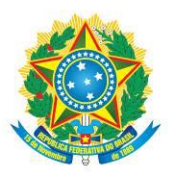

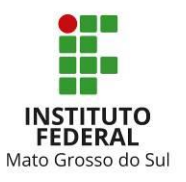

2.3.1 Os candidatos inscritos para as vagas de **Inglês Básico II** e **Espanhol Básico II**, com exceção daqueles que já cursaram o nível Básico I, terão de realizar uma **prova de nivelamento**, que avaliará as habilidades de comunicação escrita, como forma de comprovação do conhecimento exigido para ingresso no nível desejado — o preenchimento das vagas das turmas em andamento está condicionado à aprovação no exame de nivelamento e seleção por meio de sorteio eletrônico.

### 3 ENCONTROS PRESENCIAIS

3.1 Conforme previsto no Projeto Pedagógico de Curso (PPC), para os cursos FIC de **idiomas** ofertados na modalidade a distância, **haverá encontros presenciais** nos dias e horários dispostos no **Anexo II** deste edital.

3.2 A critério de cada *campus*/polo, os cursos FIC de Assistente Administrativo, Operador de Computador e Vendedor poderão ter encontros presenciais nos dias e horários dispostos no **Anexo II** deste edital.

### 4 INSCRIÇÕES

4.1 As inscrições para o Processo Seletivo FIC 2024/1 são gratuitas e deverão ser realizadas, exclusivamente, via *internet*, por meio da [Página do Candidato](https://selecao.ifms.edu.br/login) na [Central de Seleção do IFMS,](https://selecao.ifms.edu.br/) conforme cronograma disposto no **Anexo I** deste edital.

4.2 Os candidatos que não têm acesso à internet poderão comparecer à Central de Relacionamento (Cerel) de cada *campus* ou aos polos para solicitar a disponibilização de um computador no qual possam realizar a inscrição, observando o endereço e o horário de atendimento dispostos no **Anexo III** deste edital.

4.3 Para realizar a inscrição pela internet, os candidatos deverão observar as etapas descritas a seguir:

4.3.1 Primeira etapa:

a) acessar a [Página do Candidato](https://selecao.ifms.edu.br/login) na [Central de Seleção do IFMS;](https://selecao.ifms.edu.br/)

b) realizar o cadastro no sistema, informando seus dados pessoais (caso já tenha cadastro, deverá acessar a aba ATUALIZAR MEUS DADOS para conferência e atualização, se necessário);

c) confirmar se o nome completo está escrito conforme o documento de identificação e se a data de nascimento informada no sistema está correta; e

d) clicar em ENVIAR CADASTRO (caso já tenha cadastro e efetue alguma alteração, deverá clicar em ENVIAR CADASTRO para salvar a atualização).

4.3.2 Segunda etapa:

a) selecionar a aba INSCRIÇÕES ABERTAS, localizar o título **Edital nº 093/2023 – Formação Inicial e Continuada EaD – 2024/1** e clicar em EFETUAR INSCRIÇÃO, na mesma linha do título;

b) escolher o *campus*/polo de oferta e o curso/turno;

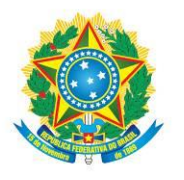

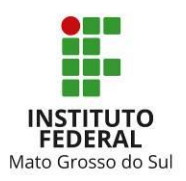

- c) conferir se as opções selecionadas estão corretas;
- d) clicar em ENVIAR A INSCRIÇÃO; e
- e) verificar a confirmação da inscrição no *e-mail* cadastrado ou na [Página do Candidato](https://selecao.ifms.edu.br/login) na [Central de Seleção do IFMS.](https://selecao.ifms.edu.br/)

4.4 Só serão admitidas inscrições realizadas com o **Cadastro de Pessoa Física (CPF) e demais dados do(a) próprio(a) candidato(a)**.

4.5 Durante o período destinado às inscrições, caso o(a) candidato(a) observe que há necessidade de correção, deverá:

4.5.1 acessar a [Página do Candidato](https://selecao.ifms.edu.br/login) na [Central de Seleção do IFMS;](https://selecao.ifms.edu.br/)

- 4.5.2 acessar a aba MINHAS INSCRIÇÕES;
- 4.5.3 clicar em EDITAR a inscrição;
- 4.5.4 alterar os dados desejados; e
- 4.5.5 clicar em ALTERAR INSCRIÇÃO, na parte inferior da página.

a) Para o(a) candidato(a) que editar sua inscrição, será considerada válida a última alteração realizada.

4.6 Os dados preenchidos no cadastro da [Central de Seleção](https://selecao.ifms.edu.br/) [e na inscrição do curso na](http://selecao.ifms.edu.br/) Página do Candidato são de total responsabilidade do(a) candidato(a) ou, no caso de candidato(a) menor de idade, de seu(sua) responsável legal.

4.7 Situações imprevistas deverão ser comunicadas, imediatamente, ao Centro de Referência em Tecnologias Educacionais e Educação a Distância (CREaD) pelo *e-mail* [cursos.ead@ifms.edu.br,](mailto:cursos.ead@ifms.edu.br) visando ao atendimento adequado em tempo hábil.

4.8 A relação final de inscrições homologadas, com o curso/período de opção do(a) candidato(a), será divulgada de acordo com cronograma deste edital (**Anexo I**).

4.9 Recomenda-se aos candidatos que, ao se inscreverem, já providenciem os documentos necessários à matrícula, para o caso de serem contemplados.

### 5 SORTEIO ELETRÔNICO

5.1 O processo seletivo ocorrerá por meio de SORTEIO ELETRÔNICO, que visa selecionar e classificar todos os candidatos com inscrições homologadas.

5.1.1 Para os cursos cujo número de inscrições homologadas seja menor que o número de vagas ofertadas, **não haverá sorteio**, visto que todos os candidatos serão convocados para matrícula na Primeira Chamada.

5.1.2 A critério de cada *campus*, os cursos FIC de Assistente Administrativo, Operador de Computador e Vendedor, ofertados **totalmente a distância**, poderão ter **número ilimitado de vagas** e, nesse caso, será dispensada a realização do sorteio eletrônico.

5.1.3 A critério do *campus*, também poderá ser dispensada a realização do sorteio eletrônico para os cursos cujo número de inscrições homologadas exceda em até 10% (dez por cento) o quantitativo de vagas ofertadas, sendo todos os candidatos convocados para matrícula na Primeira Chamada.

INSTITUTO FEDERAL DE EDUCAÇÃO, CIÊNCIA E TECNOLOGIA DE MATO GROSSO DO SUL

R. Jorn. Belizário Lima, 236 | Vila Glória | 79004-270 (Endereço provisório) | Campo Grande, MS | Tel.: (67) 3378-9501 | www.ifms.edu.br | reitoria@ifms.edu.br

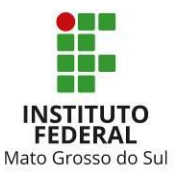

5.2 Cada candidato(a) receberá um número de participação no sorteio, que será divulgado n[a](https://selecao.ifms.edu.br/) [Central de Seleção do IFMS,](https://selecao.ifms.edu.br/) conforme data prevista no cronograma deste edital (**Anexo I**).

5.3 O sorteio eletrônico ocorrerá sob a responsabilidade do Centro de Referência em Tecnologias Educacionais e Educação a Distância (CREaD), com participação de servidores de outros setores do IFMS.

5.3.1 Serão convidados servidores da Auditoria para participar, como fiscais, do sorteio.

5.3.2 Consideram-se impedidos de participar do processo de realização do sorteio os servidores que sejam candidatos ou tenham parentes até o 2º grau inscritos para um dos cursos deste edital.

5.4 O **sorteio eletrônico** ocorrerá de forma on-line e será transmitido ao vivo pelo *Youtube* **às 10h**, na data prevista no cronograma (**Anexo I**).

5.4.1 O *link* de acesso à transmissão será divulgado na Central de Seleção do IFMS.

5.4.2 O sorteio eletrônico será aberto ao público para acompanhamento dos procedimentos de auditoria e conferência.

5.4.3 Os candidatos não serão obrigados a acompanhar o sorteio, porém, são responsáveis por tomar conhecimento do resultado.

5.5 Serão excluídos deste processo seletivo os candidatos que utilizarem ou tentarem utilizar-se de meios fraudulentos ou ilegais para ser sorteado.

5.6 O programa usado pelo IFMS sorteia aleatoriamente a ordem dos números por meio de algoritmos e cálculos matemáticos.

5.7 Para fins de auditoria, o IFMS sempre divulga, com o sorteio, o campo "Semente utilizada: xxxxxxxxxxxxx". Essa semente é o que garante a aleatoriedade do processo e permite a reprodução de determinado sorteio já realizado, com resultado idêntico.

5.7.1 O interessado em auditar o sorteio deverá utilizar versões recentes dos navegadores *Mozila Firefox* (versão 26.0 ou superior), *Google Chrome* (versão 31.0 ou superior) ou *Microsoft Edge*.

5.8 Para verificar a autenticidade do sorteio, qualquer pessoa poderá reproduzi-lo em qualquer lugar ou computador. Para tanto, será preciso:

5.8.1 utilizar a semente publicada e efetuar o *download* do programa usado para o sorteio neste endereco eletrônico: [http://selecao.ifms.edu.br/sorteio\\_auditoria;](http://selecao.ifms.edu.br/sorteio_auditoria)

5.8.2 abrir o programa do sorteio;

5.8.3 colocar o número de candidatos inscritos no campo "Total de Inscritos" e no campo "Vagas";

5.8.4 assinalar o campo "Inserir Semente Manualmente";

5.8.5 preencher o campo "Semente" com o número gerado;

5.8.6 clicar no botão "Gerar Lista"; e

5.8.7 efetuar a comparação da lista gerada com o resultado publicado.

5.9 Os resultados preliminar e final do sorteio eletrônico serão divulgados na [Central de Seleção](https://selecao.ifms.edu.br/)  [do IFMS,](https://selecao.ifms.edu.br/) conforme cronograma disposto no **Anexo I** deste Edital.

INSTITUTO FEDERAL DE EDUCAÇÃO, CIÊNCIA E TECNOLOGIA DE MATO GROSSO DO SUL

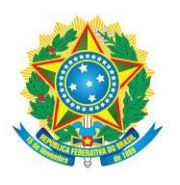

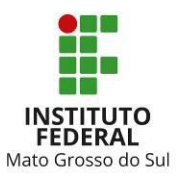

# 6 CLASSIFICAÇÃO

6.1 A classificação dos candidatos dar-se-á pela ordem dos números sorteados e será divulgada na [Central de Seleção do IFMS,](https://selecao.ifms.edu.br/) conforme cronograma disposto no **Anexo I** deste Edital.

6.2 Sempre que o número de inscritos for maior que o número de vagas, todos os candidatos deverão ser sorteados, para fins de composição da lista de espera.

6.3 Se o número de inscritos for menor que o número de vagas, não haverá sorteio, sendo a ordem dos candidatos definida pelo número de inscrição.

# 7 RECURSOS

7.1 Os candidatos poderão interpor recurso contra o resultado preliminar do sorteio na data prevista no cronograma (**Anexo I**) deste edital.

7.2 Para interpor recurso, os candidatos deverão:

7.2.1 acessar a [Página do Candidato](https://selecao.ifms.edu.br/login) na [Central de Seleção do IFMS,](https://selecao.ifms.edu.br/) preenchendo LOGIN e SENHA;

7.2.2 clicar em MINHAS INSCRIÇÕES;

- 7.2.3 acessar o ícone RECURSO;
- 7.2.4 preencher as informações solicitadas; e
- 7.2.5 clicar em ENVIAR.

7.3 Serão desconsiderados quaisquer questionamentos que não forem apresentados por meio da [Central de Seleção do IFMS,](https://selecao.ifms.edu.br/) que estiverem fora do prazo ou que não apresentarem a devida justificativa ou fundamentação.

7.4 Os recursos serão apreciados pelo Centro de Referência em Tecnologias Educacionais e Educação a Distância (CREaD).

# 8 RESULTADOS

8.1 Os resultados preliminar e final deste processo seletivo serão divulgados na [Central de](https://selecao.ifms.edu.br/)  [Seleção do IFMS,](https://selecao.ifms.edu.br/) conforme cronograma disposto no **Anexo I** deste edital.

# 9 CHAMADAS PARA MATRÍCULA

9.1 A divulgação das chamadas para matrícula, considerando o resultado final deste processo seletivo, será feita da seguinte forma:

9.1.1 PRIMEIRA CHAMADA: os candidatos serão convocados para o preenchimento total das vagas ofertadas para cada curso/*campus*/turno, observando-se o critério da ordem de classificação.

a) A critério do *campus*, o número de candidatos convocados na Primeira Chamada poderá ser maior que o número de vagas, não excedendo 10% (dez por cento) desse total. b) Para os cursos em que não houve sorteio eletrônico em função do número de inscrições homologadas ser menor que o número de vagas ofertadas, todos os candidatos serão convocados na Primeira Chamada.

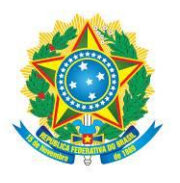

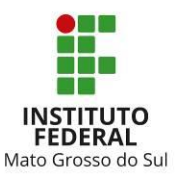

9.1.2 SEGUNDA CHAMADA: encerrado o prazo de matrículas da Primeira Chamada, caso haja vagas remanescentes, será realizada uma nova convocação para preenchimento dessas vagas, observando-se o critério da ordem de classificação.

9.1.3 LISTA DE ESPERA: após a matrícula da Segunda Chamada, caso ainda haja vagas, essas serão disponibilizadas a **todos os candidatos da lista de espera**, se houver, sendo preenchidas conforme a **ordem de realização da solicitação de matrícula**.

9.2 Encerrada a lista de espera, as matrículas estarão abertas à comunidade, mesmo àqueles que não realizaram inscrição, visando à ocupação das vagas remanescentes.

9.2.1 A divulgação dessas vagas, bem como da nova data para matrícula, ficará sob a responsabilidade dos respectivos *campi*.

9.3 É responsabilidade dos candidatos acompanhar todas as chamadas publicadas na Central de [Seleção do IFMS,](https://selecao.ifms.edu.br/) não podendo alegar desconhecimento das publicações.

### 10 MATRÍCULA

10.1 A matrícula será realizada de forma on-line, por meio de solicitação de matrícula, seguindo os procedimentos descritos no **Anexo IV** deste edital.

10.2 Caberá aos candidatos observarem rigorosamente os prazos de matrícula previstos no cronograma deste edital (**Anexo I**).

10.3 A realização da solicitação de matrícula assegura apenas a expectativa de direito à vaga ofertada no IFMS, estando sua matrícula definitiva condicionada à comprovação do atendimento de todos os requisitos legais e regulamentares de ingresso dispostos neste edital.

# 11 DISPOSIÇÕES FINAIS

11.1 Ao se inscreverem neste processo seletivo, os candidatos declaram ter ciência de que aceitam de forma irrestrita as condições estabelecidas neste edital, não podendo alegar desconhecimento das informações.

11.1.1 É de total responsabilidade dos candidatos o acompanhamento das fases e chamadas deste edital.

11.2 Os prejuízos advindos do preenchimento indevido da inscrição e/ou matrícula serão de inteira responsabilidade dos candidatos ou de seus responsáveis legais.

11.3 A prestação de informação falsa, omissão de informações, fraude ou falsificação de documentos pelos candidatos, apurada em procedimento que lhe assegure o contraditório e a ampla defesa, ensejará a eliminação dos candidatos ou cancelamento de sua matrícula no IFMS, sem prejuízo das sanções penais eventualmente cabíveis.

11.4 O IFMS resguarda para si o direito de não ofertar quaisquer dos cursos constantes no **Anexo II** deste edital caso o número de candidatos inscritos e/ou matriculados seja inferior ao número total de vagas ofertadas para o curso em questão.

11.5 O IFMS poderá, a qualquer tempo, cancelar a oferta de quaisquer dos cursos constantes no **Anexo II** deste edital por ausência de professor/tutor, devendo tal comunicação ser efetivada

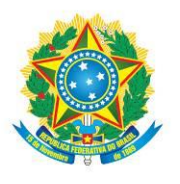

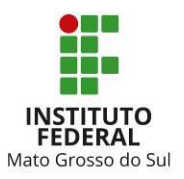

com o envio de *e-mail* aos estudantes matriculados no referido curso.

11.6 Na ocorrência de declaração de emergência sanitária por órgão competente, alguns procedimentos e datas previstos neste edital poderão ser alterados, de modo a prevenir aglomerações ou minimizar a necessidade de deslocamento dos candidatos.

11.7 A critério de cada *campus*, até a **segunda semana** após o início das aulas, caso não haja lista de espera de candidatos e haja vagas remanescentes, estas poderão ser preenchidas por candidatos interessados, obedecendo à ordem de envio da solicitação de matrícula.

11.8 Considera-se de caráter oficial apenas o contido neste edital, descartando-se quaisquer informações solicitadas e/ou repassadas por qualquer outro meio.

11.9 Os casos omissos neste edital serão analisados e decididos pelo Centro de Referência em Tecnologias Educacionais e Educação a Distância (CREaD) do IFMS.

Campo Grande - MS, 30 de novembro de 2023.

FERNANDO SILVEIRA ALVES Reitor em exercício Port./IFMS nº 1237/2023

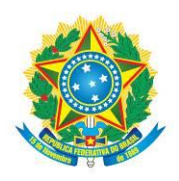

MINISTÉRIO DA EDUCAÇÃO Secretaria de Educação Profissional e Tecnológica Instituto Federal de Educação, Ciência e Tecnologia de Mato Grosso do Sul

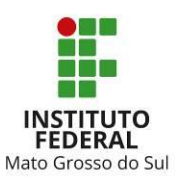

#### **ANEXO I** CRONOGRAMA

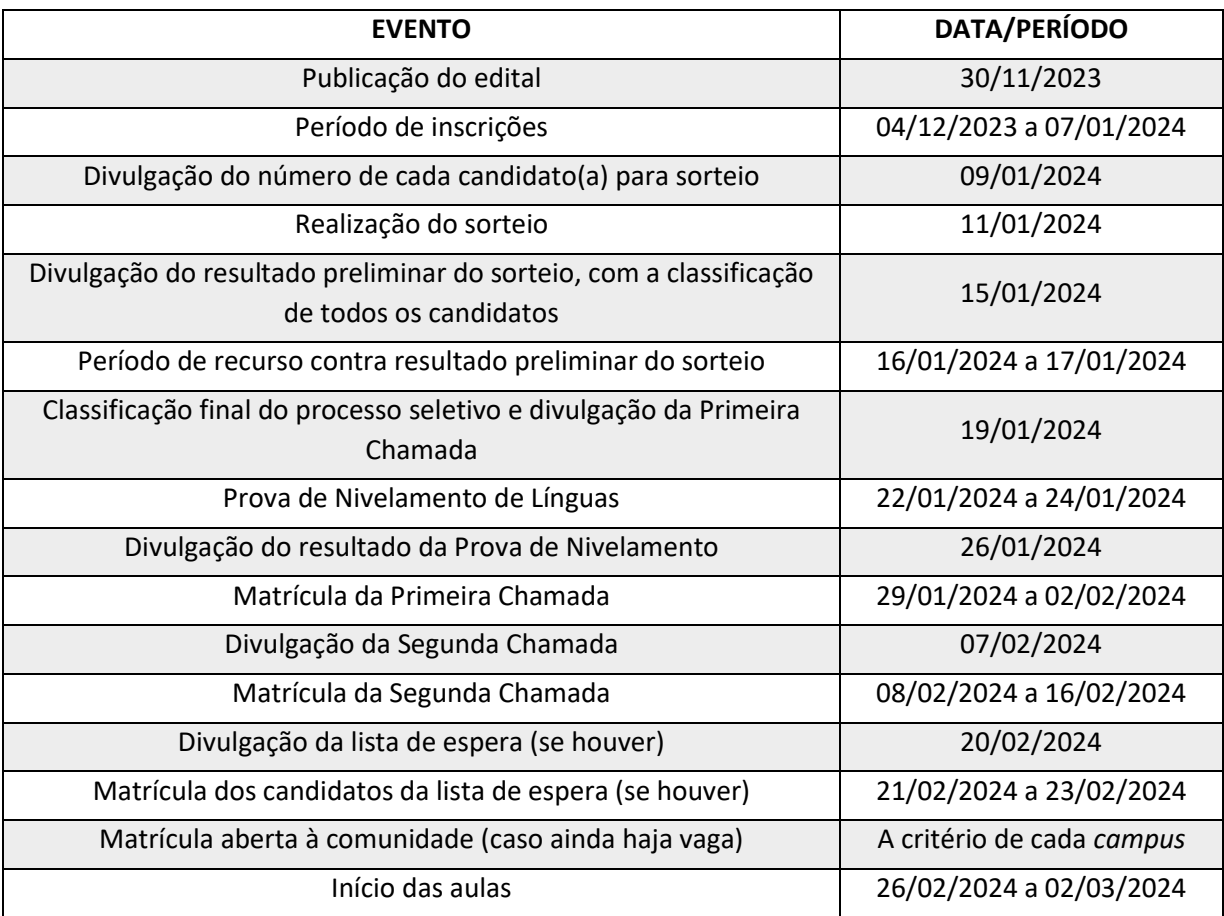

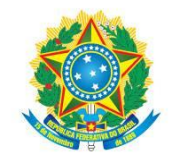

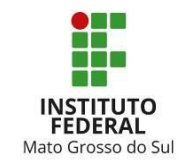

# **ANEXO II**  CURSOS, VAGAS E REQUISITOS

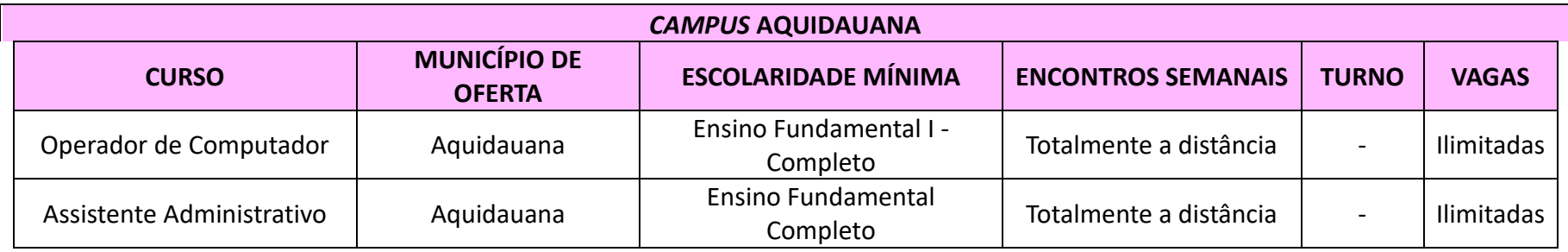

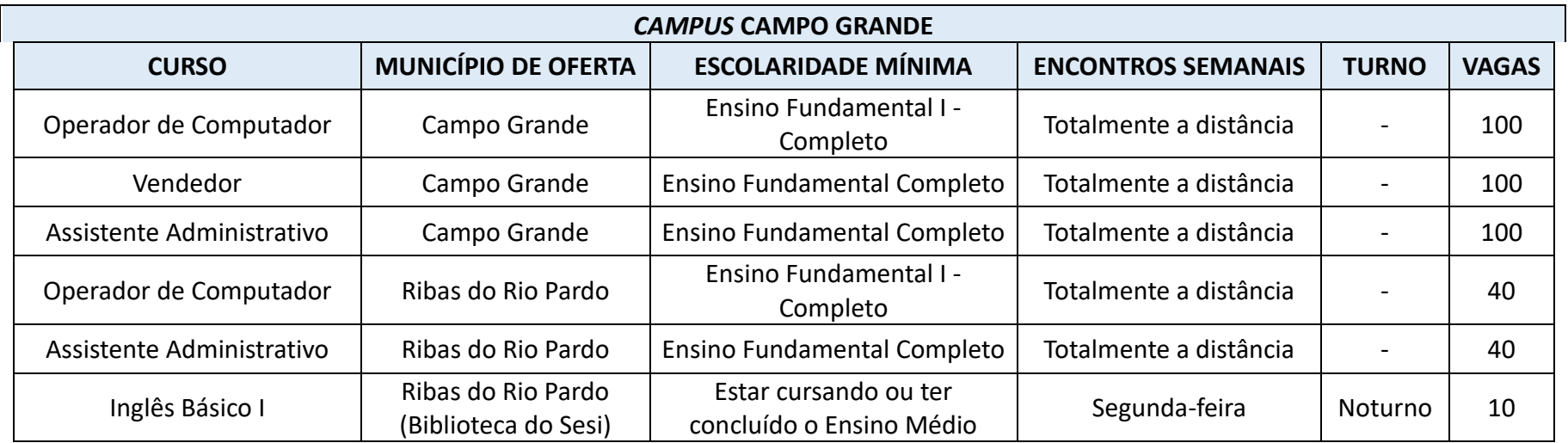

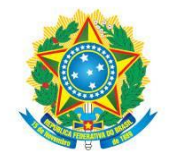

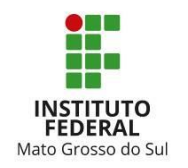

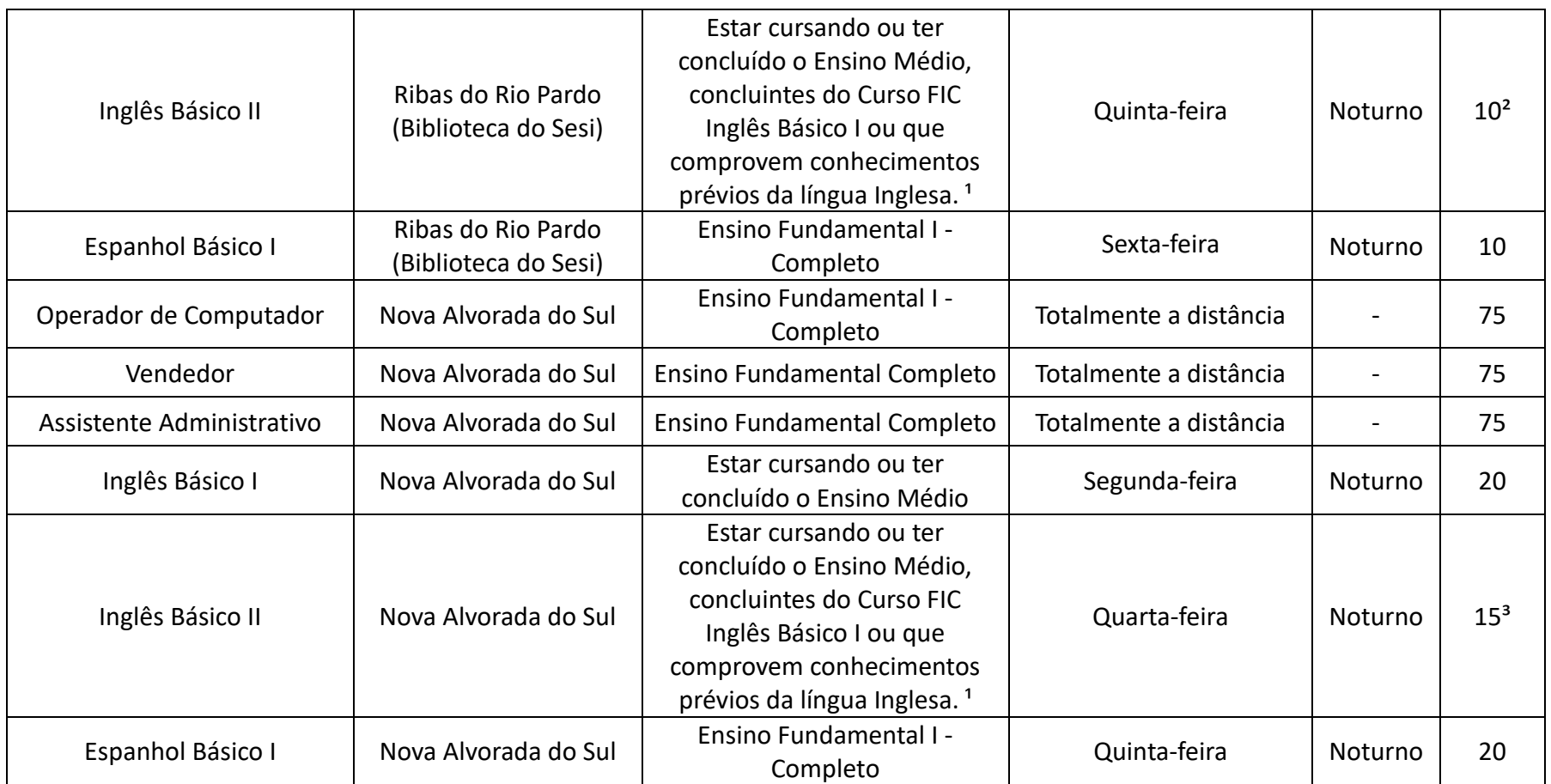

<sup>1</sup> Prova de nivelamento que comprovará conhecimento básico em Inglês ou Espanhol.

² 5 vagas para ingressantes e 5 vagas para estudantes que cursaram o nível Básico I.

<sup>3</sup> 8 vagas para ingressantes e 7 vagas para estudantes que cursaram o nível Básico I.

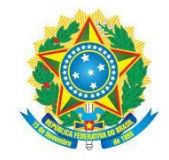

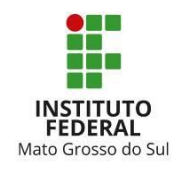

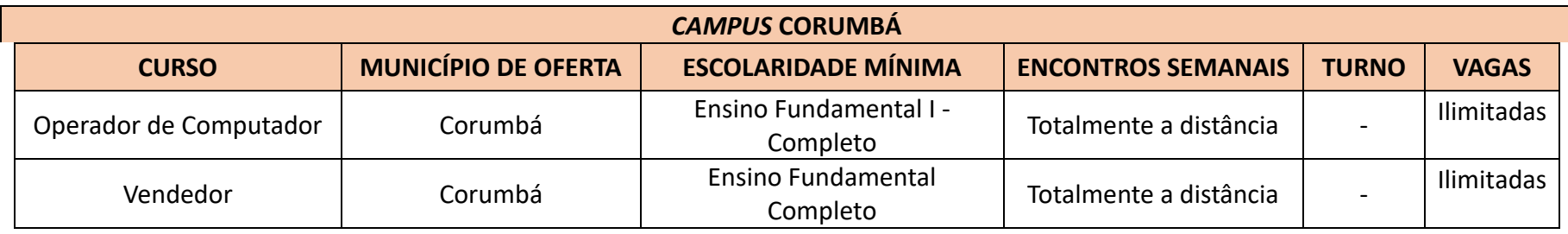

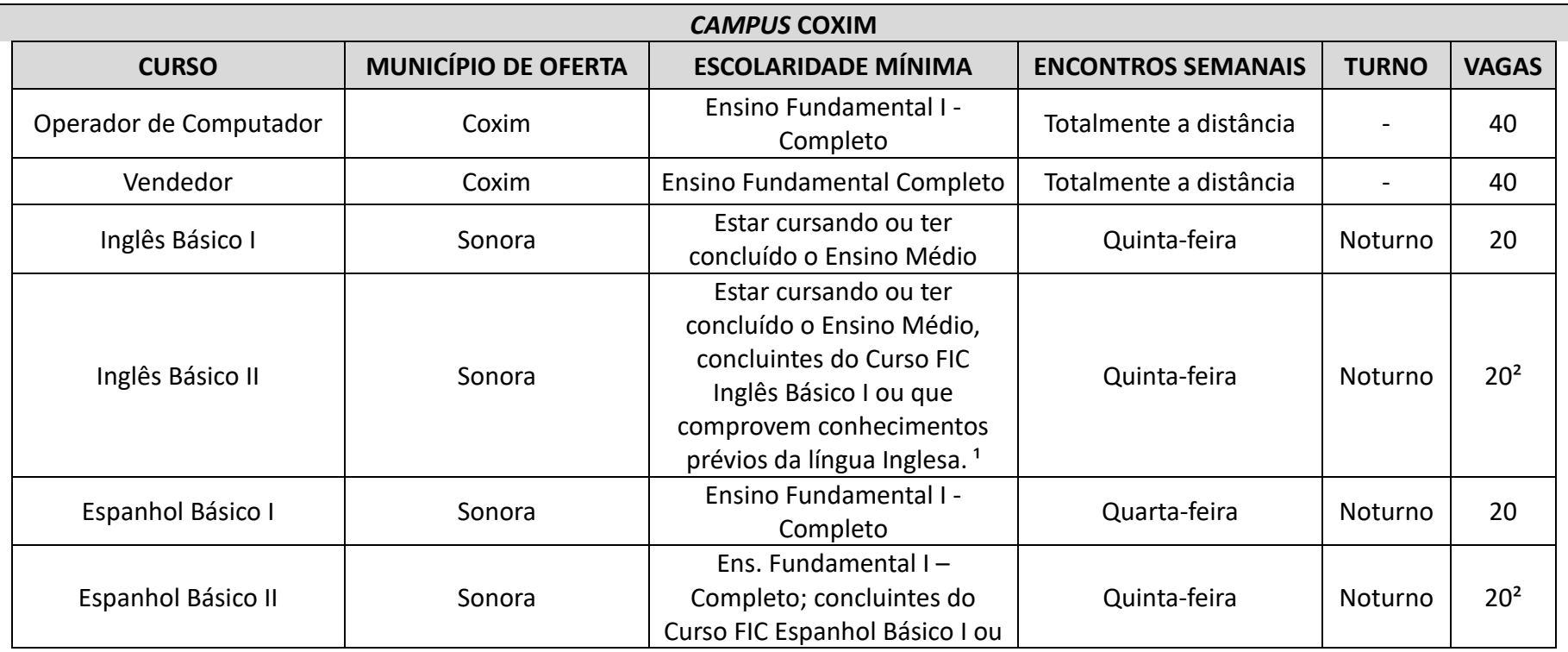

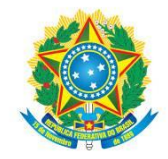

#### MINISTÉRIO DA EDUCAÇÃO Secretaria de Educação Profissional e Tecnológica Instituto Federal de Educação, Ciência e Tecnologia de Mato Grosso do Sul

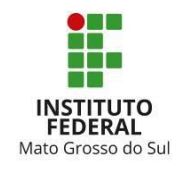

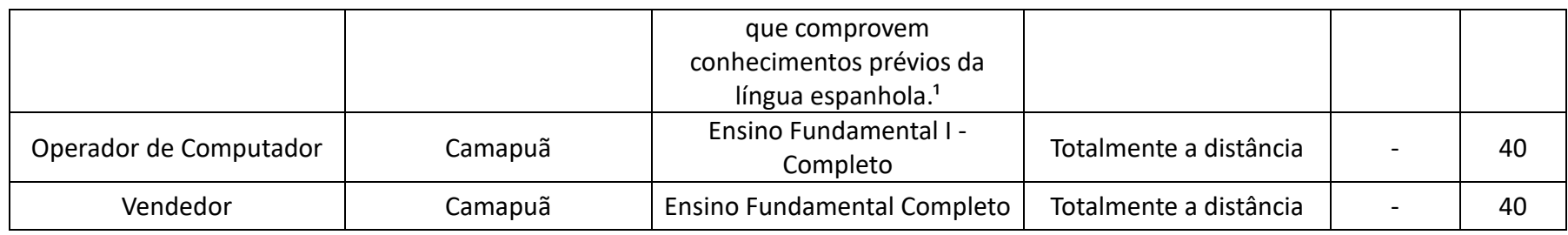

<sup>1</sup> Prova de nivelamento que comprovará conhecimento básico em Inglês ou Espanhol.

<sup>²</sup> 10 vagas para ingressantes e 10 vagas para estudantes que cursaram o nível Básico I.

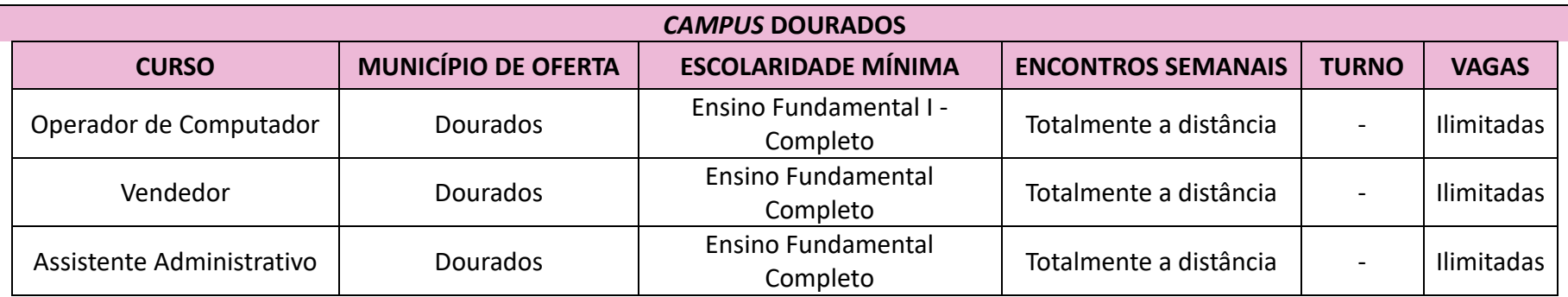

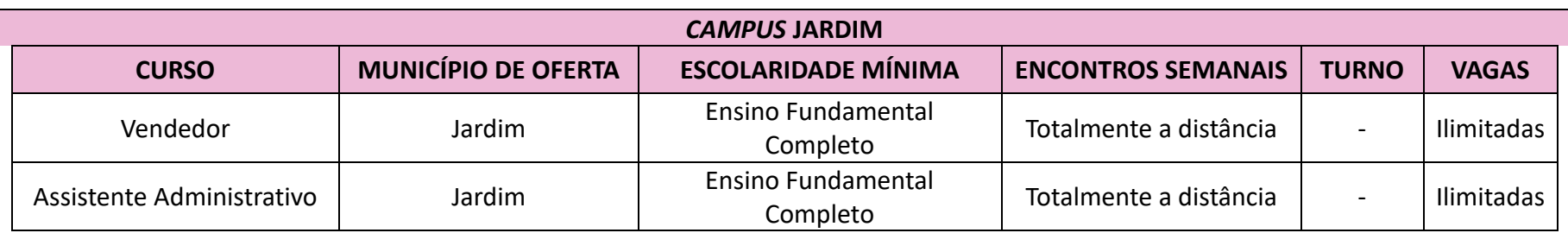

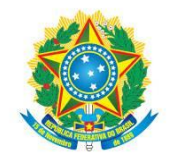

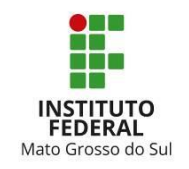

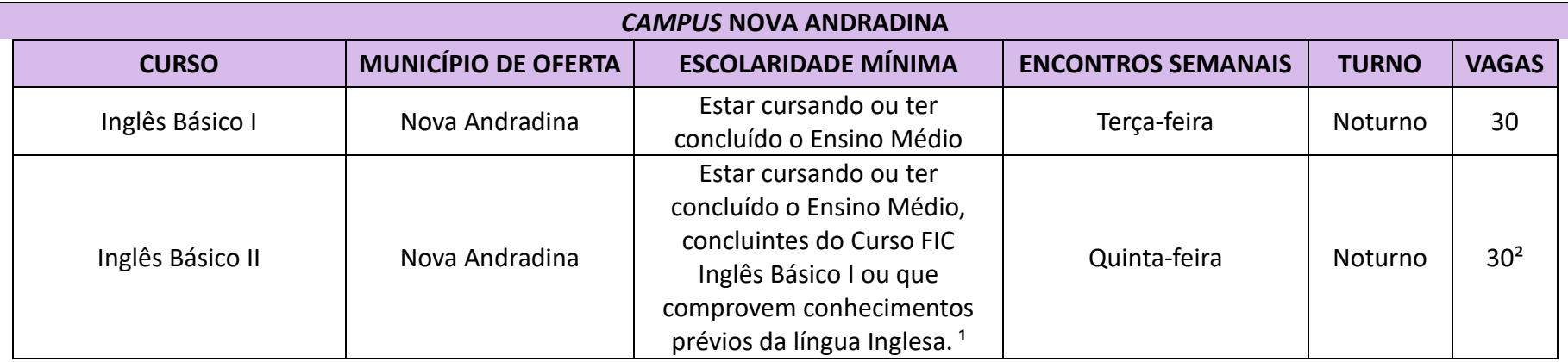

<sup>1</sup> Prova de nivelamento que comprovará conhecimento básico em Inglês ou Espanhol.

² 15 vagas para ingressantes e 15 vagas para estudantes que cursaram o nível Básico I.

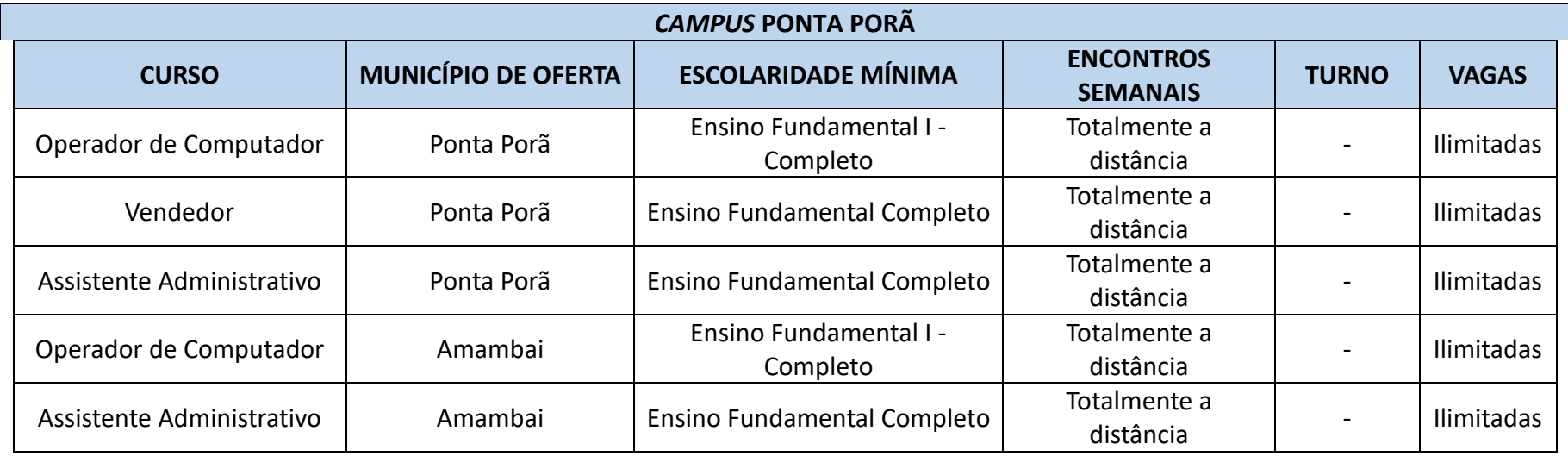

Página **13** de **21**

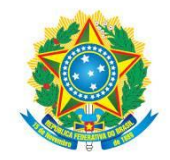

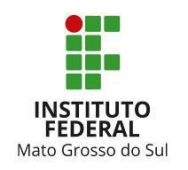

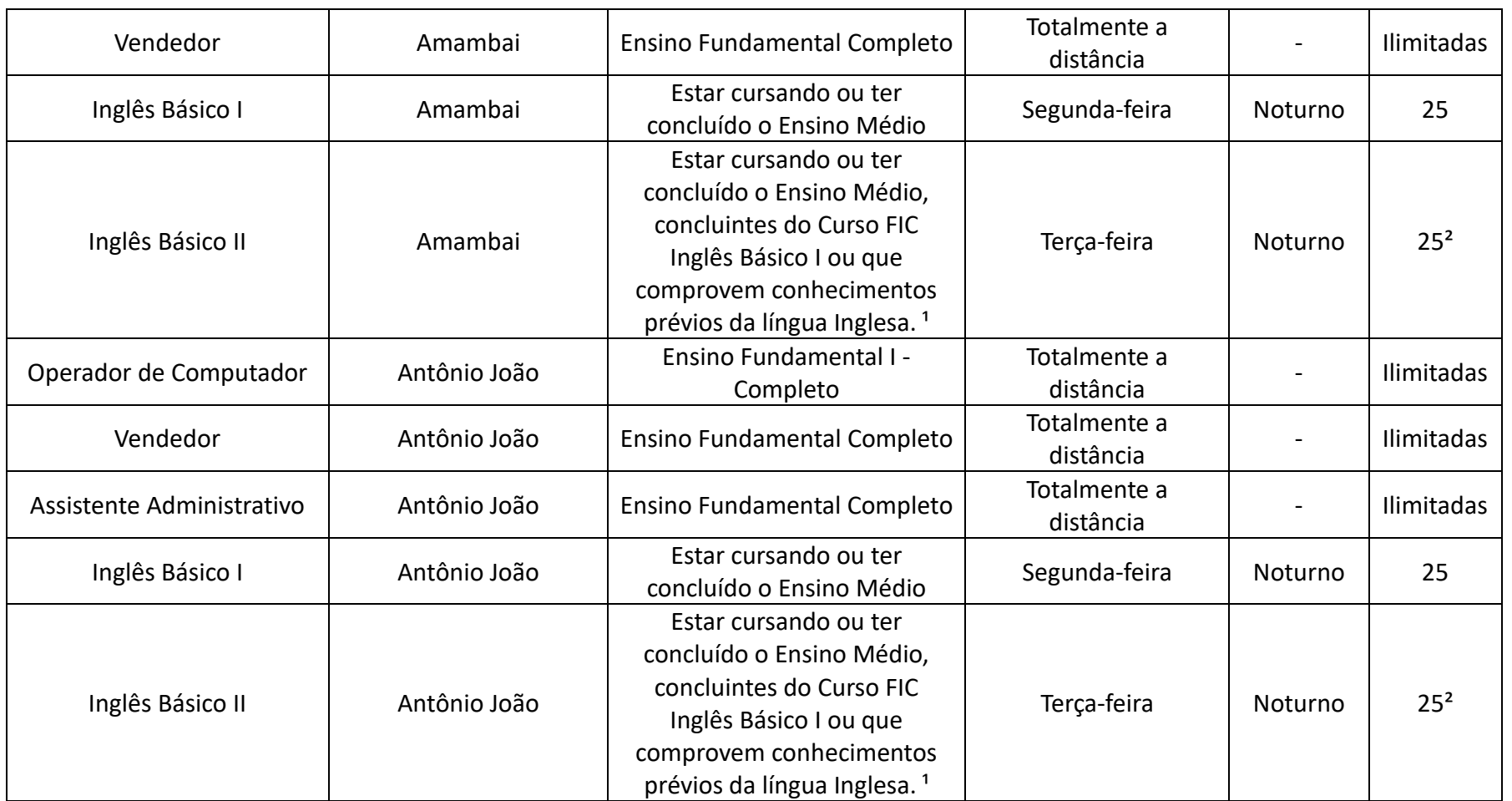

<sup>1</sup> Prova de nivelamento que comprovará conhecimento básico em Inglês ou Espanhol.

² 13 vagas para ingressantes e 12 vagas para estudantes que cursaram o nível Básico I.

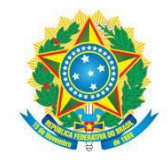

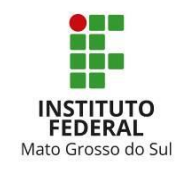

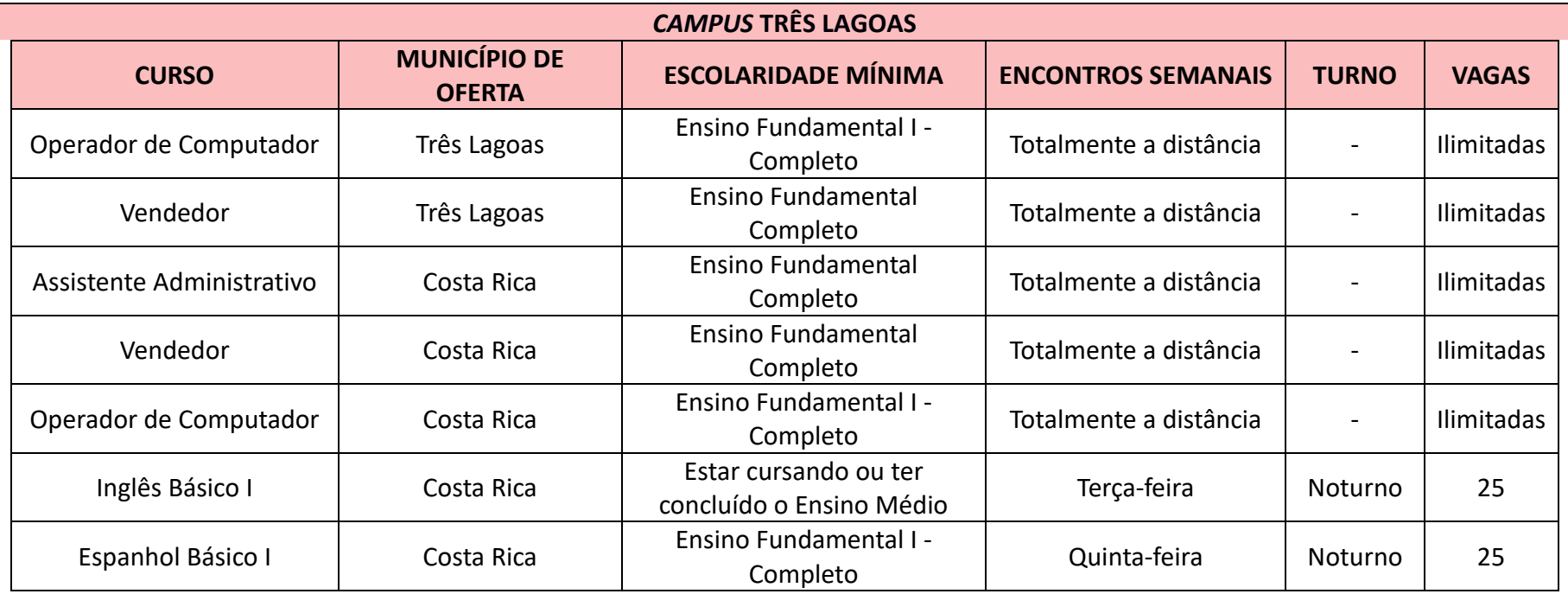

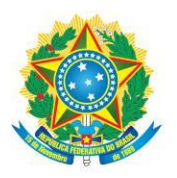

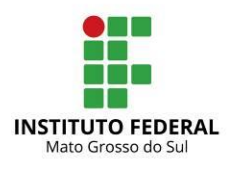

### **ANEXO III**  ENDEREÇOS E HORÁRIOS PARA ATENDIMENTO

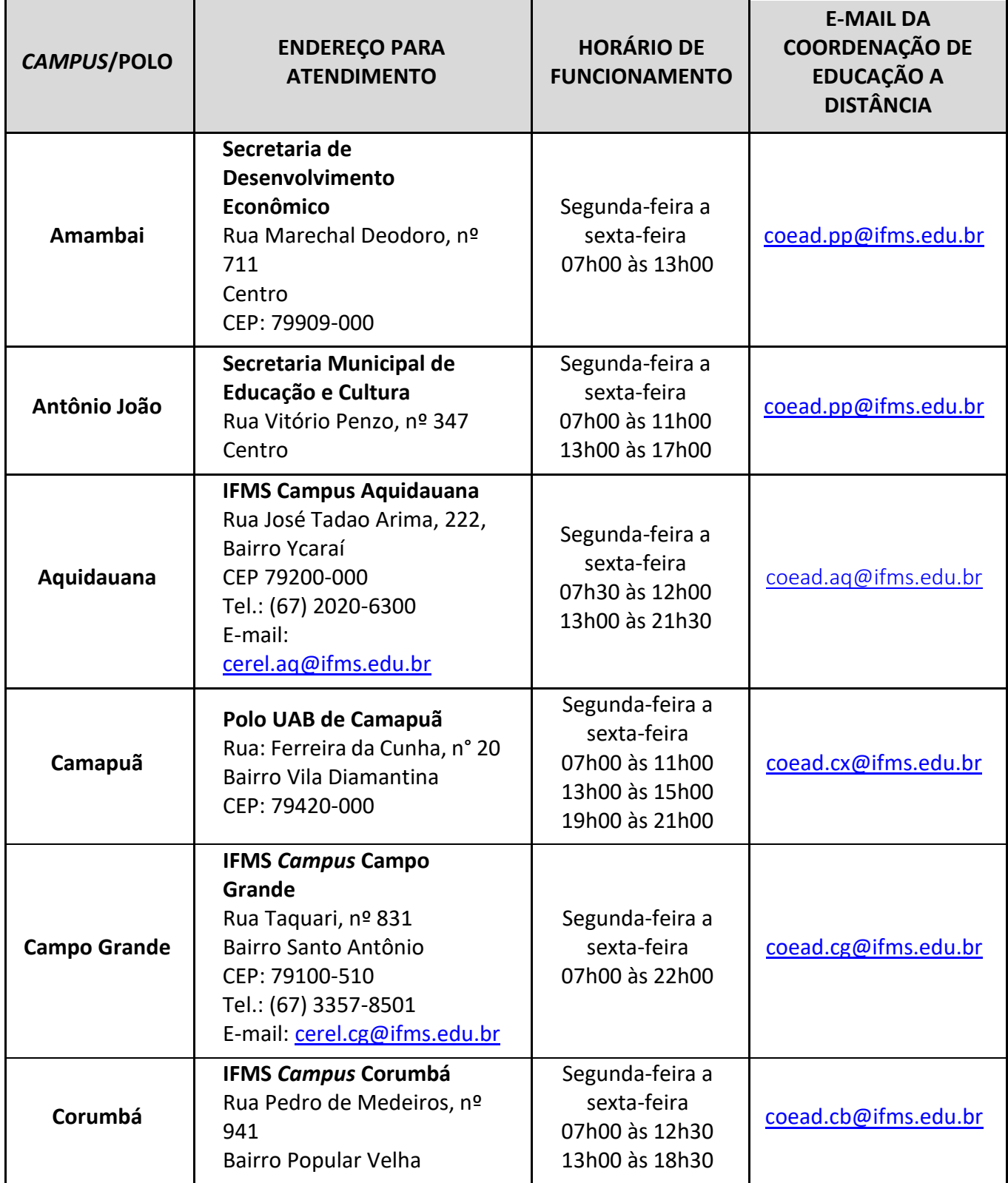

INSTITUTO FEDERAL DE EDUCAÇÃO, CIÊNCIA E TECNOLOGIA DE MATO GROSSO DO SUL

R. Jorn. Belizário Lima, 236 | Vila Glória | 79004-270 (Endereço provisório) | Campo Grande, MS | Tel.: (67) 3378-9501 | www.ifms.edu.br | reitoria@ifms.edu.br

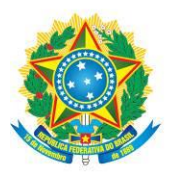

,,,,,,,,,,,,,,,,,,,,,,,,,,,,,,,,,,,,

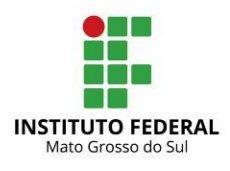

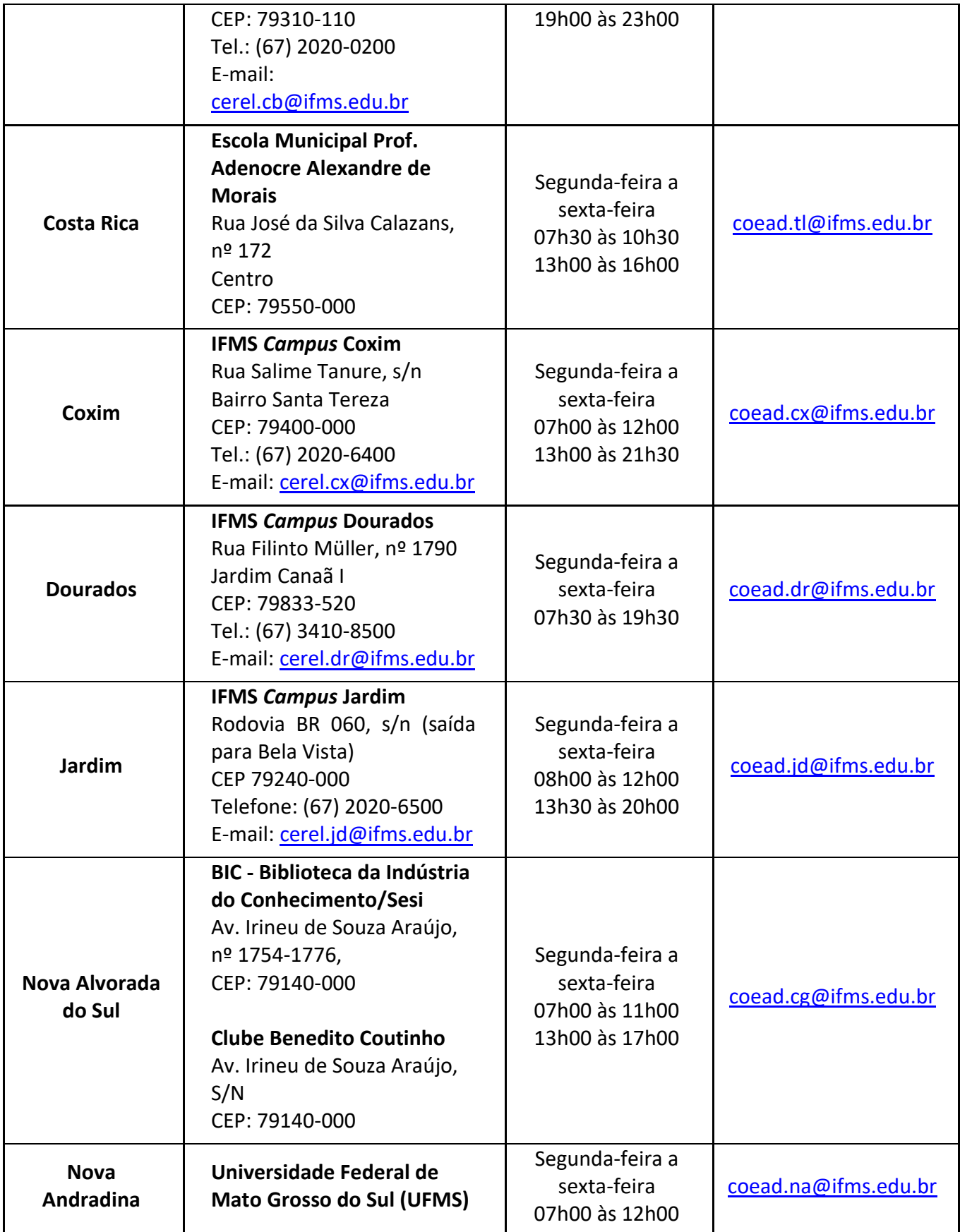

INSTITUTO FEDERAL DE EDUCAÇÃO, CIÊNCIA E TECNOLOGIA DE MATO GROSSO DO SUL

R. Jorn. Belizário Lima, 236 | Vila Glória | 79004-270 (Endereço provisório) | Campo Grande, MS | Tel.: (67) 3378-9501 | www.ifms.edu.br | reitoria@ifms.edu.br

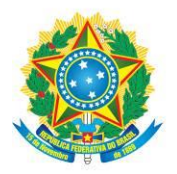

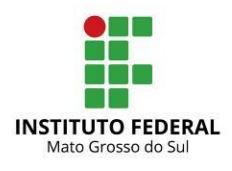

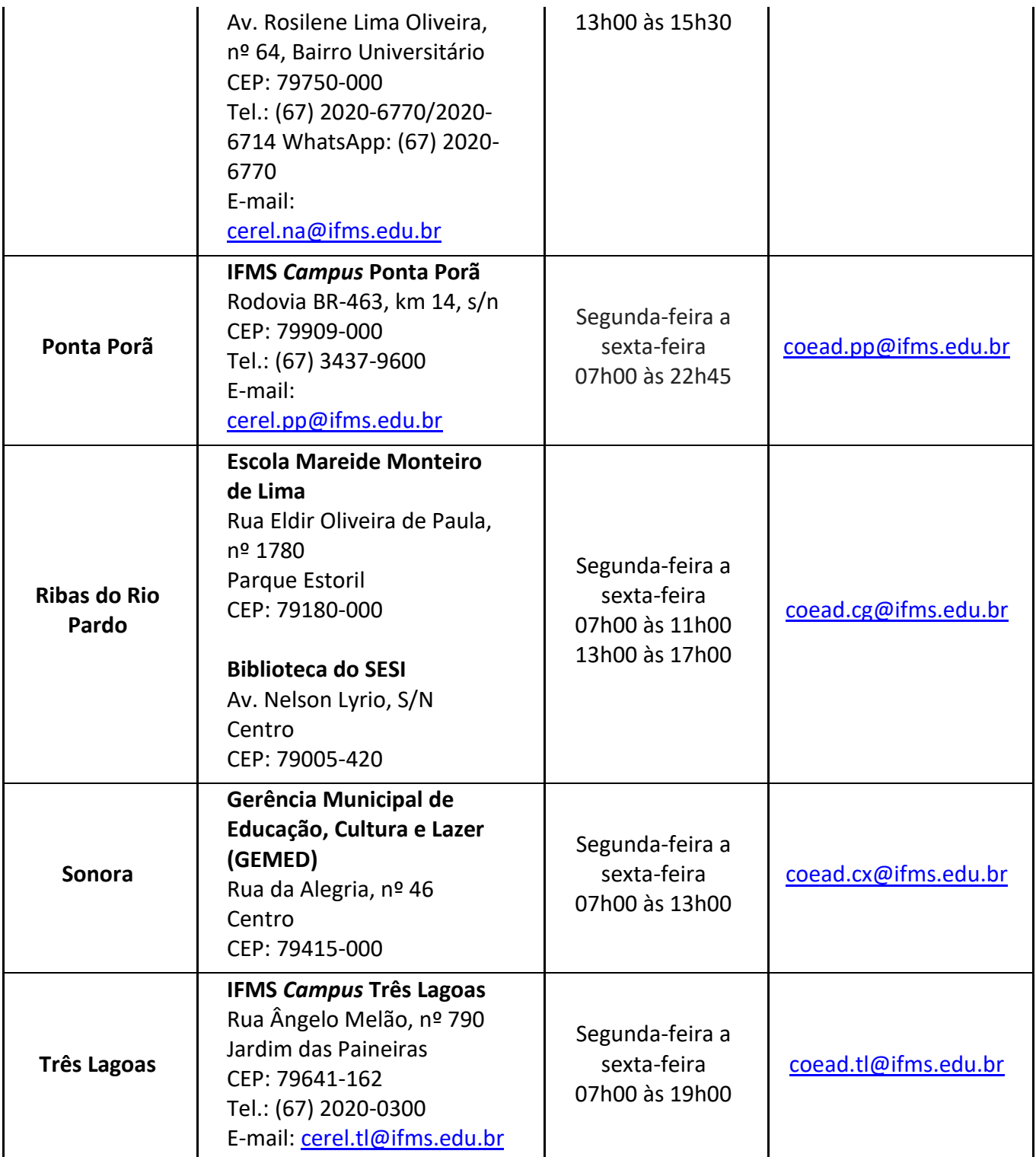

**INSTITUTO FEDERAL DE EDUCAÇÃO, CIÊNCIA E TECNOLOGIA DE MATO GROSSO DO SUL**<br>R. Jorn. Belizário Lima, 236 | Vila Glória | 79004-270 (Endereço provisório) | Campo Grande, MS | Tel.: (67) 3378-9501 | www.ifms.edu.br | reitori

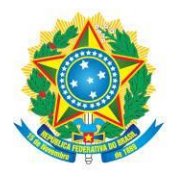

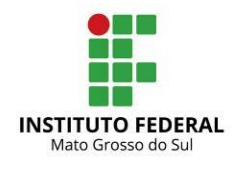

### **ANEXO IV**

# PROCEDIMENTOS PARAREALIZAÇÃO DEMATRÍCULADOS CANDIDATOS CONVOCADOS

1. A **matrícula dos candidatos convocados será realizada de forma on-line**, por meio de solicitação de matrícula.

1.1 O(A) candidato(a) que não tem acesso à internet poderá efetuar sua matrícula presencialmente. Para tanto, deverá comparecer à Central de Relacionamento (Cerel) do *campus* ou ao polo para o qual se inscreveu, observando o endereço e o horário de atendimento, dispostos no **Anexo III**.

1.2 Para a matrícula, o(a) candidato(a) ou seu responsável legal deverá providenciar os documentos listados a seguir:

a) **documento oficial de identificação**, **com foto:** Carteira de Identidade – RG, carteiras expedidas pelos Comandos Militares, pelas Secretarias de Segurança Pública, pelos Institutos de Identificação e pelos Corpos de Bombeiros Militares; carteiras expedidas pelos órgãos fiscalizadores de exercício profissional (ordens, conselhos etc.); Passaporte Brasileiro; Certificado de Reservista; carteiras funcionais expedidas por órgão público que, por lei federal, valham como identidade; Carteira de Trabalho; Carteira Nacional de Habilitação – CNH (somente o modelo com foto) e Carteira de Registro Nacional Migratório – CRMN (dentro da validade);

b) **Cadastro de Pessoa Física (CPF)**, caso não conste no documento oficial de identificação; e

c) **documento que comprove escolaridade mínima** exigida para o curso ou comprovante de escolaridade superior à mínima.

1.3 No caso de **candidatos estrangeiros**, os seguintes documentos também deverão ser providenciados:

a) **documento de revalidação** e/ou equivalência de estudo no Brasil ou o protocolo de solicitação, tendo um prazo de seis meses, a partir da data de matrícula, para entrega do documento oficial (fotocópia e original), **somente para os candidatos que concluíram o ensino fundamental ou médio ou equivalentes no exterior, exceto empaíses do Mercosul**; b) **Carteira de Identidade ou Registro Nacional de Estrangeiro** – RNE e o Passaporte com visto de estudante ou outro documento que, por previsão legal, permita que o estrangeiro

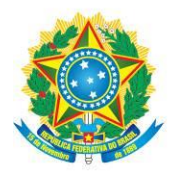

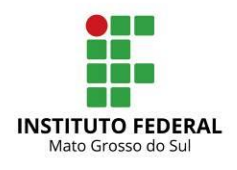

estude no Brasil.

2. A solicitação de matrícula é ato obrigatório para todos os candidatos convocados e deverá ser realizada on-line, observando-se as instruções a seguir:

### 2.1 **ACESSO COM GOV.BR:**

a) acesse o *site*: [http://matricula.ifms.edu.br/;](http://matricula.ifms.edu.br/)

b) caso deseje, você poderá realizar o *login* com o GOV.BR. Para isso, clique na opção **Entrar com GOV.BR** que, em seguida, será direcionado para inserir os seus dados de acesso na plataforma do Governo Federal;

c) após a autenticação no GOV.BR, será solicitada uma **Autorização de uso de dados pessoais***.* Verifique as informações e clique em **Autorizar**;

d) em seguida, você já será direcionado para a página inicial do Sistema de Matrículas [\(http://matricula.ifms.edu.br/\)](http://matricula.ifms.edu.br/);

e) ao acessar o Sistema, você será informado(a) sobre a chamada, curso e *campus*/polo para o qual estiver apto(a) a solicitar a matrícula;

f) caso alguma informação esteja incorreta, envie um *e-mail* para [cursos.ead@ifms.edu.br;](mailto:cursos.ead@ifms.edu.br)

g) caso as informações apresentadas estejam corretas, clique em**SOLICITAR MATRÍCULA;**

h) na sequência, realize o *upload* dos documentos listados neste anexo. Para isso, anexe um ou mais arquivos para cada comprovação solicitada, sempre clicando em **ENVIAR COMPROVANTE** para efetivar o carregamento de cada arquivo, observando a confirmação de que o arquivo foi salvo; e

i) finalizado o *upload* de todos os documentos, clique em **SALVAR E FINALIZAR** para encerrar o processo de solicitação de matrícula. Ao final do procedimento, um comprovante será exibido.

### 2.2 **ACESSO PELO SISTEMA DE MATRÍCULAS:**

a) acesse o *site*: [http://matricula.ifms.edu.br/;](http://matricula.ifms.edu.br/)

b) caso seja o primeiro acesso, será necessário ativá-lo, clicando na opção **Ainda não tem** 

### *Login***? Clique aqui para ativar o seu acesso**;

c) em seguida, será solicitado o número do **CPF** do(a) candidato(a), a **data de nascimento** e

o *e-mail* **cadastrado na Central de [Seleção](http://selecao.ifms.edu.br/login)**. Após digitar os dados solicitados, clique em

INSTITUTO FEDERAL DE EDUCAÇÃO, CIÊNCIA E TECNOLOGIA DE MATO GROSSO DO SUL

R. Jorn. Belizário Lima, 236 | Vila Glória | 79004-270 (Endereço provisório) | Campo Grande, MS | Tel.: (67) 3378-9501 | www.ifms.edu.br | reitoria@ifms.edu.br

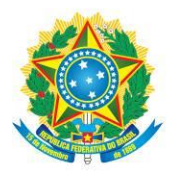

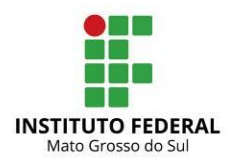

### **Ativar Acesso**;

d) após ativar o acesso, será enviado um *e-mail* com a **confirmação** de que seu perfil foi ativado e a **senha de acesso**. Leia atentamente as orientações constantes no *e-mail*recebido, para evitar qualquer inconsistência no acesso ao Sistema;

e) em seguida, acesse novamente o endereço eletrônico <http://matricula.ifms.edu.br/> e informe o **CPF** e a **senha que você recebeu por** *e-mail*. É responsabilidade dos candidatos modificar a senha no primeiro acesso e guardá-la sob sigilo;

f) ao acessar o Sistema, você será informado(a) sobre a chamada, curso e *campus*/polo para o qual estiver apto(a) a solicitar matrícula;

g) caso alguma informação esteja incorreta, envie um *e-mail* para [cursos.ead@ifms.edu.br;](mailto:cursos.ead@ifms.edu.br) h) caso as informações apresentadas estejam corretas, clique em**SOLICITAR MATRÍCULA;**

i) na sequência, realize o *upload* dos documentos listados neste anexo. Para isso, anexe um ou mais arquivos para cada comprovação solicitada, sempre clicando em ENVIAR COMPROVANTE para efetivar o carregamento de cada arquivo, observando a confirmação de que o arquivo foi salvo; e

j) finalizado o *upload* de todos os documentos, clique em **SALVAR E FINALIZAR** para encerrar o processo de solicitação de matrícula. Ao final do procedimento, um comprovante será exibido.

3. Toda a documentação deverá ser enviada na forma de arquivo digitalizado, legível e de boa qualidade com, no máximo, 5 (cinco) *megabytes* cada, a partir dos documentos originais, sendo aceitas imagens nos formatos.png, .jpg ou .jpeg e textos nos formatos.pdf, .doc, .docx ou .odf.

4. Em caso de dúvidas com relação aos procedimentos para solicitação de matrícula ou caso encontre algum erro no Sistema, os candidatos poderão encaminhar *e-mail* para [cursos.ead@ifms.edu.br](mailto:cursos.ead@ifms.edu.br) (para isso, deverá ser utilizado o mesmo *e-mail* cadastrado na [Central de](http://selecao.ifms.edu.br/login) [Seleção\)](http://selecao.ifms.edu.br/login).